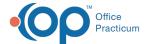

# eMAR Reports

Last Modified on 03/10/2022 4:12 pm EST

# Path: Main Menu > Reports Menu > eMAR Reports

## **About**

Agencies who utilize eMAR can access reports for eMAR directly through the Main Menu. A list of the reports available within NSS can be found below along with their descriptions. All reports can be exported to Excel by clicking the button, PDFed by clicking the button, and data can be grouped by clicking the button. To group data, a header is displayed where you can drag and drop columns. To filter data within a column, click the filter button Name

**Table of Contents** 

#### Late Pass List

This report shows a list of patients who have late passes for a certain date range and grace period. The report can be run for Medications and Treatments, Medications, or just Treatments.

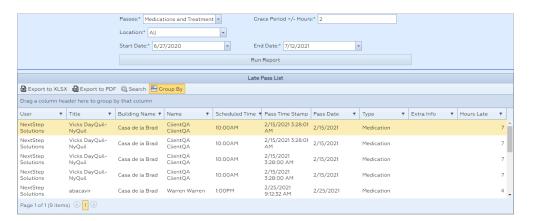

#### Pass History

This report shows pass history within a specific date range. The report can be run for Medications and Treatments, Medications, or just Treatments.

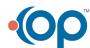

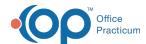

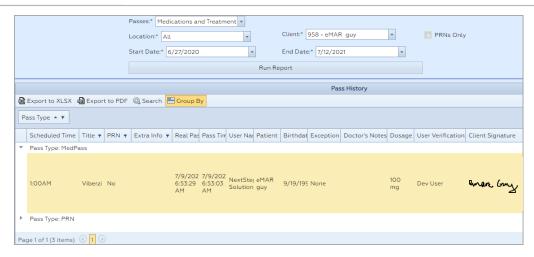

平

**Note**: Agencies can mark Medications and Treatments as requiring a patient signature by selecting the **Client Signature Required?** checkbox in **System Setup (Supplemental) > eMAR**. When the **Pass Meds** button is clicked, a window is displayed to collect the patient's signature and lists the Medications/Treatments they are signing off on. Agencies can view if a client signature was collected when accessing this report.

### **Review History**

This report shows Medications that have been reviewed or are pending review.

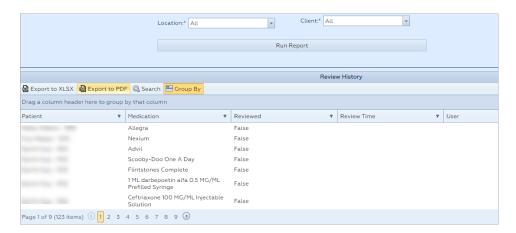

# **Medication Exceptions**

This report shows the reason why a certain Medication was not passed.

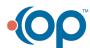

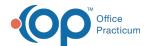

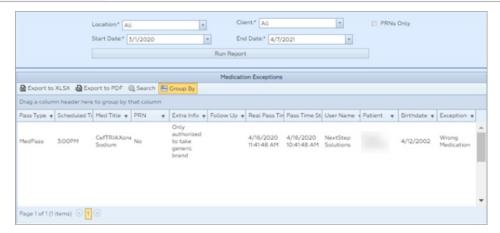

# **Treatment Exceptions**

This report shows the reason why a certain Treatment was not passed.

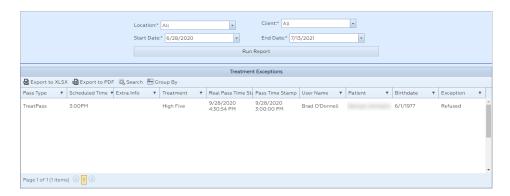

# MAR (Medication Administration Record)

This report is similar to a paper-based MAR. It shows the initials of who passed a Medication on a certain day of the month.

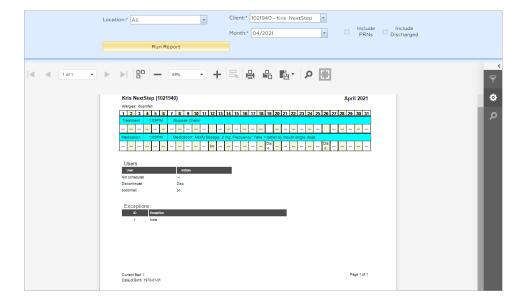

## **PRN**

This report shows a list of PRN passes for a patient during a specific date range.

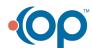

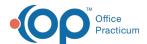

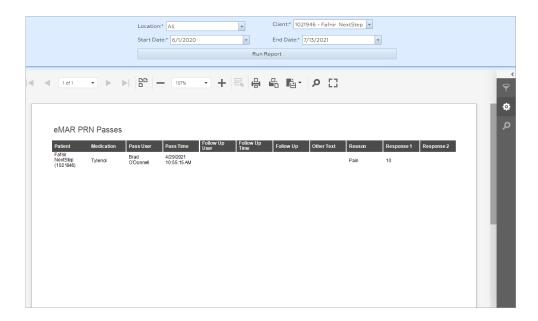

## Extra Info Passes

This report shows the information that was entered in the "Extra Info" field in eMAR.

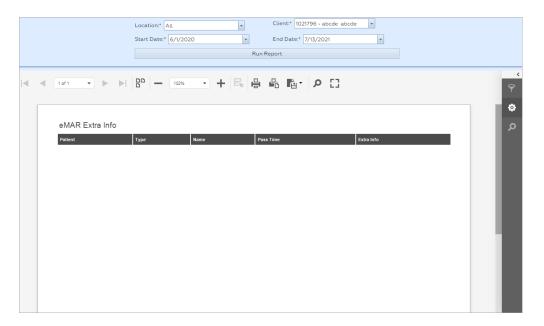

### **Med Errors**

This report shows the count of patients that did not receive a Medication pass for a specific reason. The report displays counts by locations.

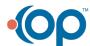

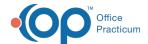

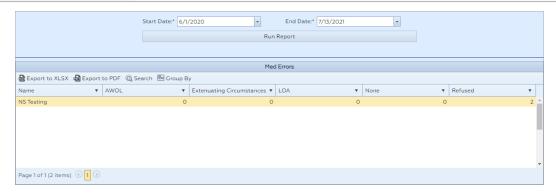

# Pass Variance

The Pass Variance report shows all of the passes that have not been made that should have been made. For example, if a patient was supposed to get a pass for a medication or treatment yesterday at a specific time and they didn't, the patient's name, the pass name, date, and scheduled time is displayed.

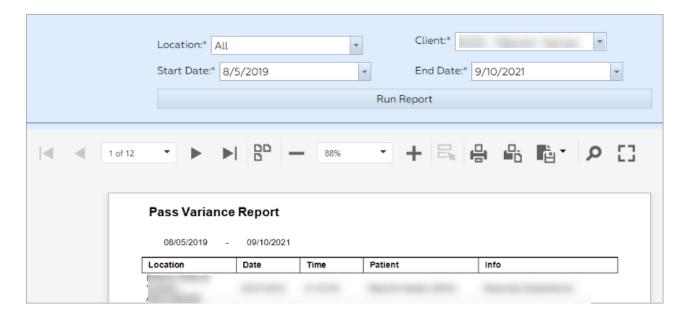

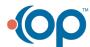